Документ подписан простой электронной подписью Информация о владельце: ФИО: Гаранин Максим Алексеевич

Должность: Ректор Дата подписания: 05.12.2023 16:07:49 Уникальный программный ключ:

7708e3a47e66a8ee0271**1b298d4068bd1e40bf88** 

САМАРСКИЙ ГОСУДАРСТВЕННЫЙ УНИВЕРСИТЕТ ПУТЕЙ СООБЩЕНИЯ

Приложение к рабочей программе дисциплины

# **ОЦЕНОЧНЫЕ МАТЕРИАЛЫ ДЛЯ ПРОМЕЖУТОЧНОЙ АТТЕСТАЦИИ ПО ДИСЦИПЛИНЕ**

**Компьютерная графика и мультимедиа в образовании**

*(наименование дисциплины)*

Направление

**09.04.02 Информационные системы и технологии**

*(код и наименование)*

Направленность (профиль)

Цифровые технологии в образовании *(наименование)*

#### **Содержание**

- Пояснительная записка.
- Типовые контрольные задания или иные материалы для оценки знаний, умений, навыков и (или) опыта деятельности, характеризующих уровень сформированности компетенций.
- Методические материалы, определяющие процедуру и критерии оценивания сформированности компетенций при проведении промежуточной аттестации.

## **1. Пояснительная записка**

Цель промежуточной аттестации – оценивание промежуточных и окончательных результатов обучения по дисциплине, обеспечивающих достижение планируемых результатов освоения образовательной программы.

# **2. Типовые контрольные задания или иные материалы для оценки знаний, умений, навыков и (или) опыта деятельности, характеризующих уровень сформированности компетенций**

**?омпьютерная графика и мультимедиа в образовании (КГиМвО) 09.04.02 ПК-5: Способен проектировать, разрабатывать и документировать инструменты геймификации учебного** 

**процесса в цифровой образовательной среде**

**ПК-5.1: Проектирует и разрабатывает инструменты геймификации учебного процесса**

**Знать:предмет, цели и задачи компьютерной графики; основные понятия и алгоритмы компьютерной графики; методы создания двухмерных изображений; технологии формирования и обработки графических изображений;**

#### **(Эссе)**

Назовите хотя бы один сервис для создания инфографики.

#### **(Шаблон ответа)**

Онлайн: Creatly, Visme, Supa, Infogramm и т.п. В десктопной версии Figma, Inkscape,

#### **(Множественный выбор / Только один ответ)**

В модели СМУК используются следующие цвета:

a. **(100%)**

голубой, пурпурный, желтый, черный

b. **(0%)**

красный, голубой, желтый, синий

красный, зеленый, синий, черный

**d. (0%)**

**c. (0%)**

## **(Множественный выбор / Только один ответ)**

В цветовой модели RGB установлены следующие параметры: 0, 255, 0. Какой цвет будет соответствовать этим параметрам?

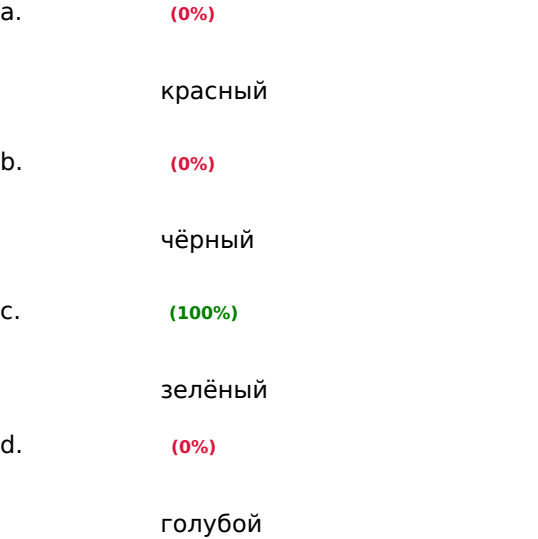

# **(Множественный выбор)**

Выберите субтрактивные [цветовые модели](https://lms.samgups.ru/mod/resource/view.php?id=122342)

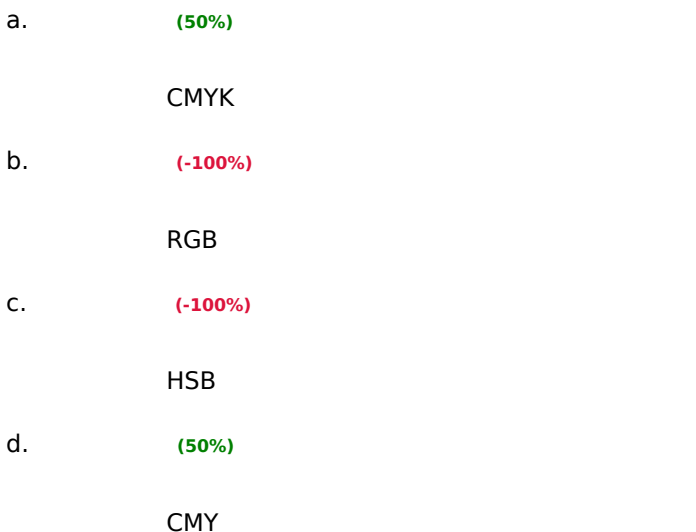

#### **(Множественный выбор)**

Выберите форматы, хранящие изображения в растровом виде

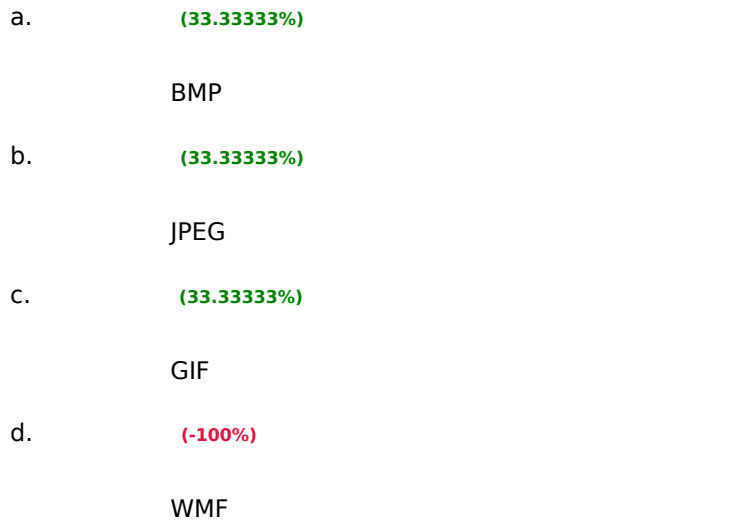

## **(Множественный выбор / Только один ответ)**

Деформация изображения при изменении размера рисунка – один из недостатков:

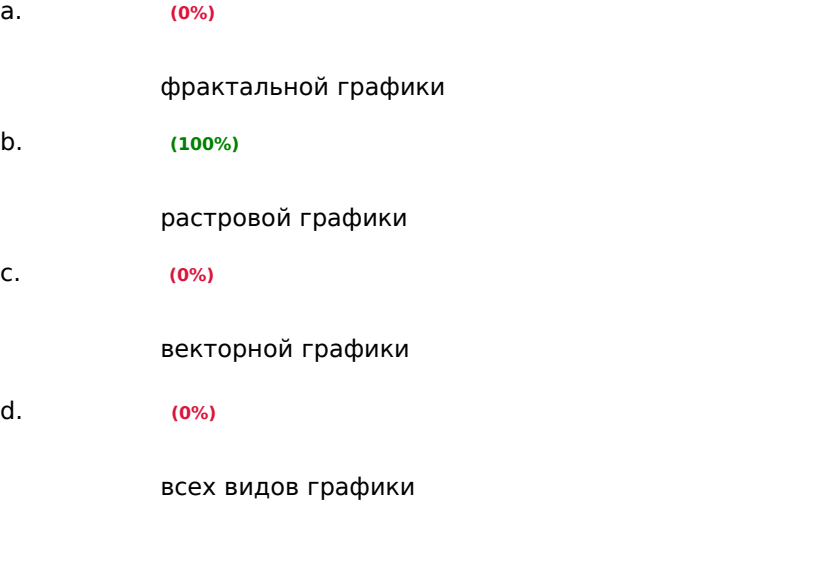

## **(Множественный выбор / Только один ответ)**

Интерполяция в компьютерной графике это:

a. **(0%)**

разновидность трехмерного моделирования, при которой поверхности представляются в виде простых геометрических двумерных примитивов

программа для работы с фрактальными редакторами

инструмент в Photoshop

d. **(100%)**

использование имеющихся данных для получения ожидаемых значений в неизвестных точках

## **(Множественный выбор / Только один ответ)**

Какие из перечисленных примеров относится к обработке изображения

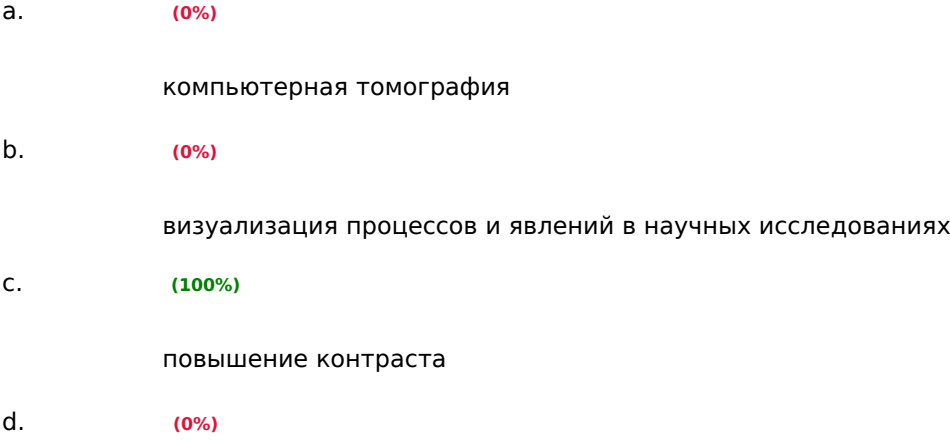

распознавание текста

## **(Множественный выбор)**

Какие из перечисленных форматов поддерживают анимацию?

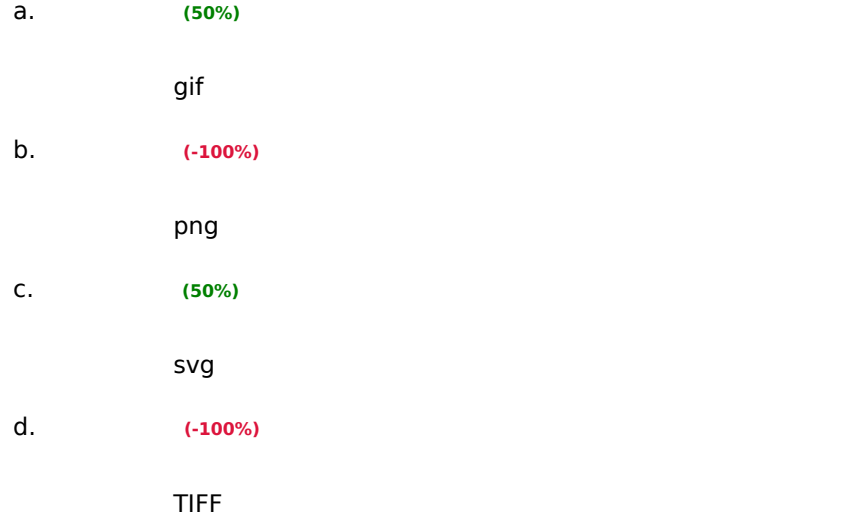

# **(Множественный выбор)**

Какие из этих форматов поддерживают прозрачность

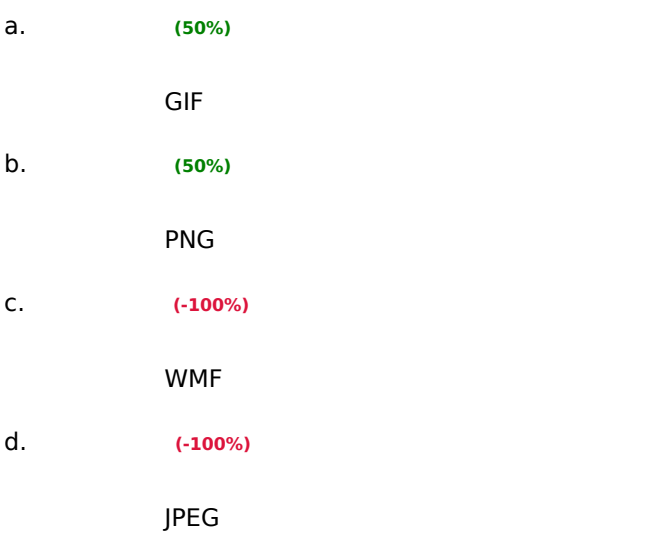

## **(Множественный выбор)**

Какой из предложенных форматов не использует сжатие?

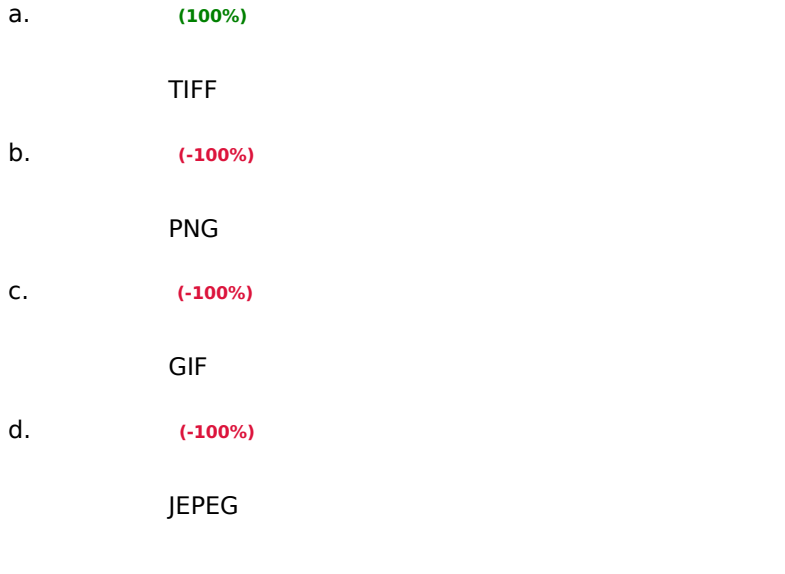

# **(Множественный выбор / Только один ответ)**

Какой из следующих кодов в цветовой модели RGB описывает голубой цвет:

**a. (100%)**

0, 255, 255

255, 255, 255?

c. **(0%)**

**b. (0%)** 255,0,0

d. **(0%)**

0,0,0

#### **(Множественный выбор / Только один ответ)**

При масштабировании растрового изображения

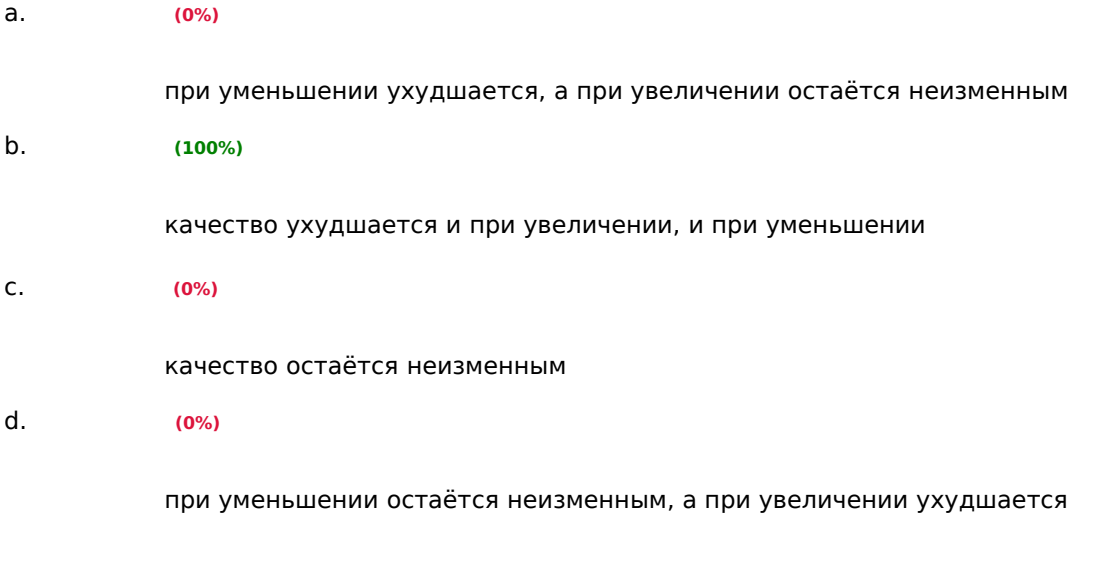

#### **(Множественный выбор)**

Продолжите фразу "по способу отображения вся графика, которую вы видите на экране смартфона является..."

a. **(100%)**

растровой

b. **(0%)**

фрактальной

c. **(0%)**

трехмерной

векторной

# **(Множественный выбор / Только один ответ)**

Растровым графическим редактором НЕ является:

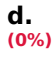

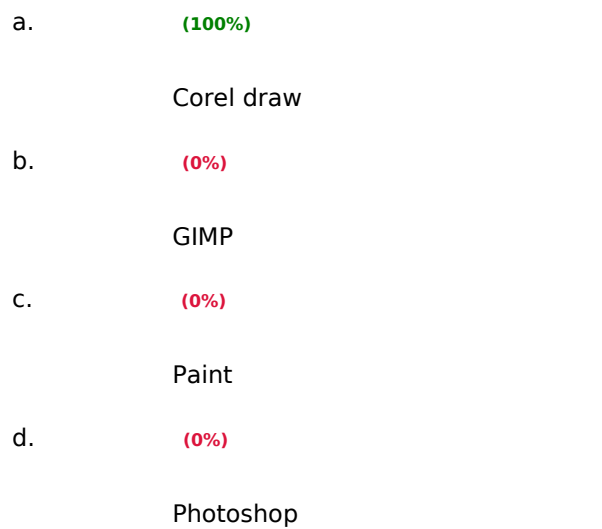

# **(Множественный выбор / Только один ответ)**

Что можно отнести к достоинствам растровой графики по сравнению с векторной

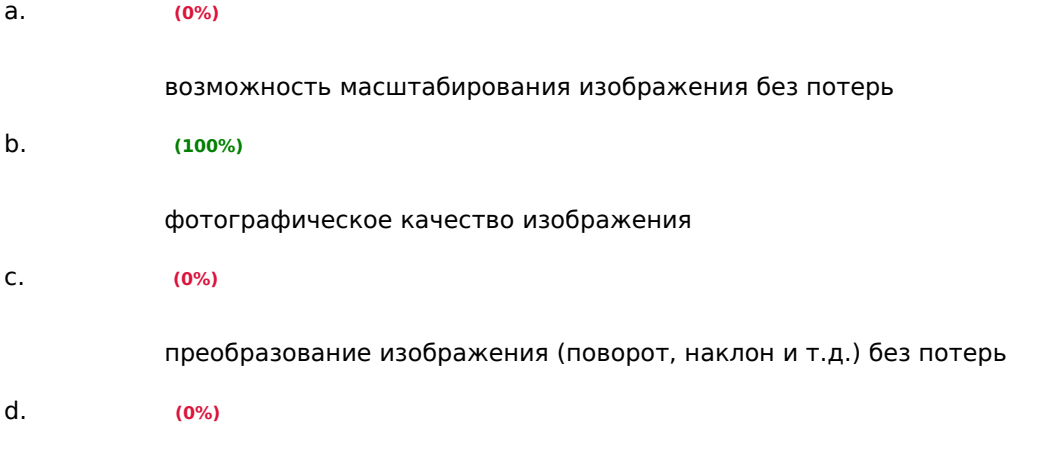

малый объем файлов изображений

# **(Множественный выбор / Только один ответ)**

Что такое разрешение монитора

размер пикселя (в мм), составляющего изображение

#### **b. (100%)**

количество точек (пикселов) по горизонтали и по вертикали отображаемого изображения

**c. (0%)**

размер монитора по диагонали

e. **(0%)**

частота обновления изображения на экране

#### **(Множественный выбор / Только один ответ)**

Шрифты типа TrueType создаются с помощью

a. **(0%)**

растровой графики

b. **(0%)**

фрактальной графики

c. **(100%)**

векторной графики

d. **(0%)**

трехмерной графики

#### **(Короткий ответ)**

Как называется компьютерная технология, обеспечивающая с помощью технических и программных средств совместное использование текста, графики, звука, анимации и видео?

- o мультимедийная
- o мультимедийная технология
- o мультимедиа

#### **(Короткий ответ)**

Назовите формат графических файлов, поддерживающий прозрачность, в том числе частичную?

Ответ: PNG

**Уметь: выбирать подходящие методы для решения задач компьютерной графики; создавать изображения средствами растровых и векторных графических редакторов; создавать элементы образовательного контента, в том числе анимированные**

# **(Эссе)**

Что такое векторная графика. Опишите сферу применения векторной графики. Напишите хотя бы два формата файлов векторной графики.

# **(Шаблон ответа)**

Ве́кторная гра́фика — способ представления графических объектов и изображений в компьютерной графике, основанный на математическом описании элементарных геометрических объектов, обычно называемых примитивами, таких как: точки, линии, сплайны, кривые Безье, круги, окружности, эллипсы, многоугольники.

Векторная графика используется для иллюстраций, иконок, логотипов и технических чертежей, но сложна для воспроизведения фотореалистичных изображений.

Форматы векторной графики: AI, SVG, EPS, и т.д.

## **(Эссе)**

Какой редактор может быть использован для создания блок-схемы алгоритма. Почему?

#### **(Шаблон ответа)**

Для создания схем целесообразно использовать векторные редакторы (Inkscpe, Illustrator, Vectr и т.д.) либо одно из многочисленных онлайн решений для создания схем например Creatly или Miro. Векторные редакторы лучше подходят для создания схем и их последующего редактирования, за счет масштабирования без потерь и независимого редактирования частей рисунка.

#### **(Эссе)**

Какой формат графического файла может быть выбран для иллюстрирования инструкции на образовательном портале. Почему?

#### **(Шаблон ответа)**

Вариант ответа: один из форматов gif (если необходима анимация), png (если нужна прозрачность) или jpeg. Описанные форматы подходят так как являются самыми распространёнными растровыми форматами и поддерживаются большинством браузеров, а также являются форматами сжатия, соответственно вес этих изображений мал, что уменьшает время загрузки страницы.

#### **(Эссе)**

Опишите процесс создания gif-файла с фрагментом записи экрана средствами программы ScreenToGiff

#### **(Шаблон ответа)**

При запуске программы появляется окно с выбором действия, которое вы хотите совершить. Выберите ??????. Появится рамка поверх всех окон и запущенных ранее программ. Отрегулируйте рамку под размер и местоположение той области экрана, которую планируете записать. Есть даже кнопка для точного захвата того или иного окна. Выставите количество кадров в секунду и нажмите кнопку "Запись". После нажатия кнопки "Стоп" записанные кадры появятся в редакторе, далее файл можно сохранить, предварительно указав путь и имя файла.

## **(Эссе)**

Опишите процесс создания анимированной кисти в растровом редакторе (например, Gimp).

#### **(Шаблон ответа)**

Анимированные кисти называются так потому, что их отпечатки изменяются во время совершения вами мазков кистью. Эти кисти создаются из изображений со многими слоями: каждый слой может содержать несколько очертаний кисти в виде сетки. Так например можно разместить фотографии бабочек разных видов в разных слоях документа. После создания изображения его необходимо сохранить в формате gih и поместить в папку brushes. В случае с бабочками созданная кисть при каждом нажатии будет создавать случайную бабочку.

#### **(Эссе)**

Опишите процесс создания подобного изображения средствами векторного графического редактора.

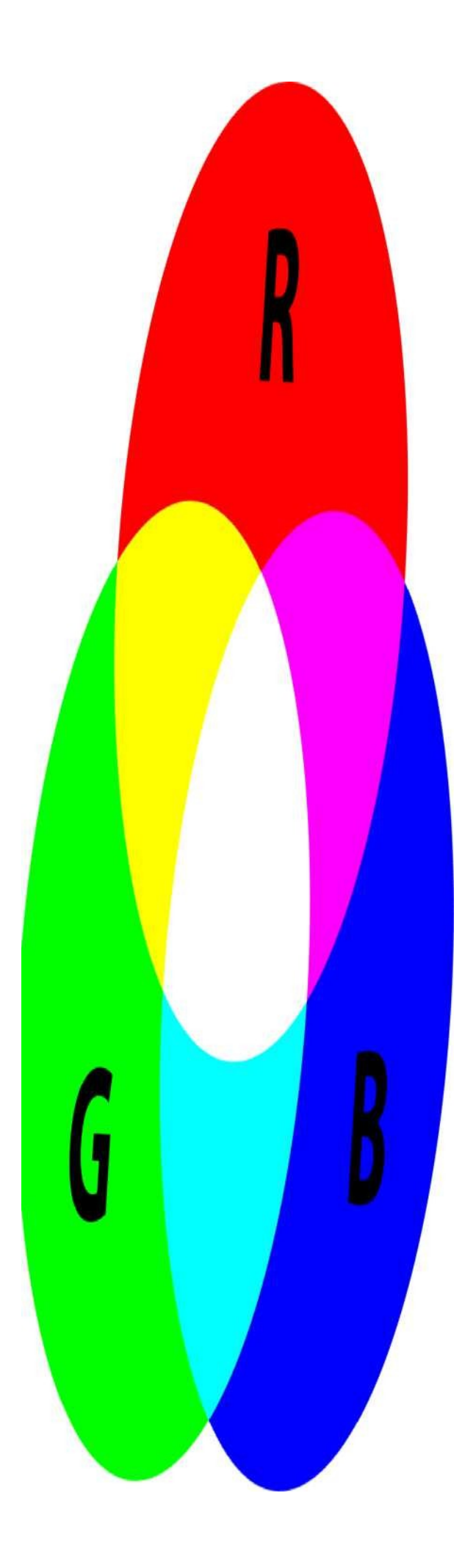

#### **(Шаблон ответа)**

Для создания окружностей используется меню "графические примитивы", для создания пропорциональных объектов в некоторых редакторах (например Inkscape) необходимо зажимать клавишу Shift, в других (например Vector.com) наоборот клавиша Shift нужна, чтобы уйти от фиксации пропорций и создать эллипс вместо круга. Пересечения объектов задаются с помощью логических операций, пересечения или разрезания. Для выделения нескольких объектов используется клавиша Shift.

# **(Эссе)**

Почему изображение, сохраненное в растровом формате (например, jepg) зачастую оказывается **меньше** того же изображения сохраненного в векторном формате (например Ai)?

## **(Шаблон ответа)**

Jpeg сам по себе формат сжатия и не хранит информацию о каждом пикселе изображения.

## **(Эссе)**

Почему цветовая модель CMYK построенная на 4х цветах считается более "бедной" (дает меньше цветов), чем модель RGB?

#### **(Шаблон ответа)**

В RGB больше вариантов светимости каждого субпикселя - 256, следовательно итоговых вариантов 256\*256\*256 ~ 16 млн. цветов.

**Владеть навыками: использования современных графических библиотек для создания изображений и их обработки; создания инфографики средствами онлайн редакторов; разработки инструкций с элементами мультимедиа;**

#### **(Эссе)**

Опишите процесс добавления в растровый графический редактор, например Gimp новых кистей.

# **(Шаблон ответа)**

Чтобы добавить новую кисть, либо после создания, либо после скачивания, её необходимо сохранить в формате, который GIMP может использовать: gbr или gih (для анимированных кистей). Кисть нужно сохранить на поисковом пути кистей GIMP, по умолчанию это папка "brushes" в папке GIMP. чтобы GIMP мог её найти и показать в диалоге кистей. Нажатие кнопки Обновить находит все кисти на поисковом пути, подбирая новые кисти.

# **(Эссе)**

Опишите процесс создания анимированной диаграммы в одном из онлайн редакторов (например, VIsme).

#### **(Шаблон ответа)**

В редакторе Visme вы можете создать новую диаграмму, открыв на панели слева вкладку Data

(Данные), или отредактировать диаграмму в шаблоне, нажав на нее.

Это можно сделать любым из следующих способов:

- о Ввести данные вручную. Наберите данные или скопируйте их из другой таблицы и вставьте.
- о Загрузить таблицу в редактор. Импортируйте файл Excel или файл в формате CSV

о Подключить таблицу Google. Получайте данные из таблицы Google в реальном времени. После этого необходимо выбрать тип диаграммы (круговая, столбчатая, линейная и т.д.), при необходимости изменить цвета, и нажат кнопку Present (Показать).

#### $(3cce)$

Опишите процесс создания инфографики-хронологии средствами онлайн сервисов.

#### (Шаблон ответа)

- 1. Сбор информации.
- 2. Выбор сервиса (например, Infogram, Visme и т.п.).
- 3. Выбор шаблона инфографики хронологии.
- 4. Подбор актуальных изображений.
- 5. Замена текста.
- 6. Публикация работы, создание ссылки на неё.

#### $(3cce)$

Опишите технологию создания кривых в векторном графическом редакторе (например Vectr.com, Inkscape и т.п.). Приложите ссылку на gif файл с записью экрана, либо опишите процесс (включая процесс записи экрана) пошагово.

#### (Шаблон ответа)

#### Вариант типового ответа:

Откроем графический векторный редактора. Для записи экрана воспользуемся приложением, например, ScreenToGif. Запустим приложение. Выберем область захвата экрана, нажмем кнопку "запись". В векторном редакторе выберем инструмент "Перо" (PenTool) и создадим кривую используя следующие шаги: щелчок левой клавишей мыши создает "острый" узел, для создания сглаженного узла нажимаем левую клавишу мыши и, не отпуская её, плавно тянем курсор в сторону. Для завершения создания кривой замыкаем её (возвращаемся в первый узел), либо нажимаем кнопку Esc. Для остановки записи с экрана нажимаем кнопку "стоп" в окне программы ScreenToGif, затем "сохранить".

## $(3cce)$

Опишите хотя бы один способ удаления фона определенного цвета с изображения (создание прозрачности)?

## (Шаблон ответа)

- $1$  R office:
	- о Выберите пункты Средства работы с рисунками > Перекрасить > Установить прозрачный цвет.
	- о Щелкните область рисунка, закрашенную тем цветом, который требуется сделать прозрачным..................
	- о Выделите рисунок.
	- o Нажмите клавиши CTRL+T
- 2. С помощью онлайн редактора, например https://retoucher.online/ru
- 3. В растровом редакторе (например, Gimp)
	- о поместите фотографию с объектами над фоновым слоем;
	- о вверху панели слоёв в выпадающем меню измените режим наложения слоя «Обычные» (Normal) на «Экран» (Screen), «Мягкий свет» (Soft Light) или «Умножение» (Multiply);

#### о . Методические материалы, определяющие процедуру и критерии оценивания сформированности компетенций при проведении промежуточной аттестации

#### Критерии формирования оценок по ответам на вопросы, выполнению тестовых заданий

- оценка «отлично» выставляется обучающемуся, если количество правильных ответов на вопросы составляет 100 - 90% от общего объёма заданных вопросов;

оценка «хорошо» выставляется обучающемуся, если количество правильных ответов на вопросы - 89 - 76% от общего объёма заданных вопросов;

- оценка «удовлетворительно» выставляется обучающемуся, если количество правильных ответов на тестовые вопросы -75-60 % от общего объёма заданных вопросов;

- оценка «неудовлетворительно» выставляется обучающемуся, если количество правильных ответов менее 60% от общего объёма заданных вопросов.

#### Критерии формирования оценок по результатам выполнения заданий

«Отлично/зачтено» - ставится за работу, выполненную полностью без ошибок и недочетов.

«Хорошо/зачтено» - ставится за работу, выполненную полностью, но при наличии в ней не более одной негрубой ошибки и одного недочета, не более трех недочетов.

«Удовлетворительно/зачтено» - ставится за работу, если обучающийся правильно выполнил не менее 2/3 всей работы или допустил не более одной грубой ошибки и двух недочетов, не более одной грубой и одной негрубой ошибки, не более трех негрубых ошибок, одной негрубой ошибки и двух недочетов.

«Неудовлетворительно/не зачтено» - ставится за работу, если число ошибок и недочетов превысило норму для оценки «удовлетворительно» или правильно выполнено менее 2/3 всей работы.

#### Виды ошибок:

- грубые ошибки: незнание основных понятий, правил, норм; незнание приемов решения задач; ошибки, показывающие неправильное понимание условия предложенного задания.

- негрубые ошибки: неточности формулировок, определений; нерациональный выбор хода решения.

#### Критерии формирования оценок по зачету

«Зачтено» - обучающийся демонстрирует знание основных разделов программы изучаемого курса: его базовых понятий и фундаментальных проблем; приобрел необходимые умения и навыки, освоил вопросы практического применения полученных знаний, не допустил фактических ошибок при ответе, достаточно последовательно и логично излагает теоретический материал, допуская лишь незначительные нарушения последовательности изложения и некоторые неточности.

«Не зачтено» - выставляется в том случае, когда обучающийся демонстрирует фрагментарные знания основных разделов программы изучаемого курса: его базовых понятий и фундаментальных проблем. У экзаменуемого слабо выражена способность к самостоятельному аналитическому мышлению, имеются затруднения в изложении материала, отсутствуют необходимые умения и навыки, допущены грубые ошибки и незнание терминологии, отказ отвечать на дополнительные вопросы, знание которых необходимо для получения положительной оценки